# Introduction to Computational Quantum Chemistry

Introduction to Unix

## Unix

- Developped in 1970s in C language
- Open source code
- Multiuser system
- Case-sensitive system
- Many distributions developped since:
  - Ubuntu
  - Debian
  - BSD
  - Fedora
  - ...

#### Cluster Wolf

Scientific software administrator: RNDr. Petr Kulhánek, PhD.

https://einfra.ncbr.muni.cz/whitezone/root/index.php?lang=enaction=ncbr show=wolf

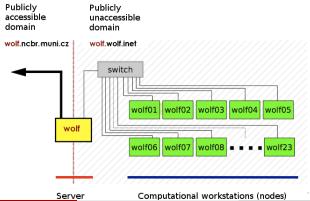

## User system

- Superuser
  - Administrative privileges
  - Can edit system files
- User
  - Cannot edit system files
  - Only selected items are editable/accessible
  - Belongs to certain groups with respective rights (hardware/software access...)

# Filesystem

- No "Windows-like" discs
- Everything mounted under "/" (root) directory
- Slash sign is used as separator between directories
- Important paths:
  - /home/username/ or "~": Quota 1.5 GB, backed-up
  - /scratch/username/: No quota, NOT backed-up
  - /media/filesystem/: USB sticks, DVD discs...
- Everything is either file or process
- Arbitrary suffixes for files

### Directories and filenames

#### General advices aka "Good-To-Follow" rules:

- Case-sensitive system
- Do NOT use spaces in filenames (use underscore or dash)
- Good characters:
  - Alphanumerics
  - \_ . +
- Forbidden characters:
  - Any kind of diacritics
  - Quotation marks
  - Brackets
  - #%?!,\*^ &@/~...

#### Text terminal

- ullet Found in Applications o Accessories o Terminal
- Shell interpreter translating written commands into actions
- Cygwin, PuTTY: Terminal emulators for Windows machines
- Pros:
  - Fast and effective way of work
  - Directly visible output from operation
  - Error tracking
  - No GUI needed
- Cons:
  - Need of memorizing commands

## Useful commands I

| Action                                              |
|-----------------------------------------------------|
| Change current working directory to "foo"           |
| List files in directory                             |
| Copy source file to target file                     |
| Copy source directory recursively into target       |
| Move source file to target file                     |
| Create "foo" directory                              |
| Remove <sup>a</sup> "foo" directory (only if empty) |
| Remove <sup>a</sup> "foo" file                      |
| Remove <sup>a</sup> "foo" directory recursively     |
| Print content of a "foo" file into terminal         |
| Print only line containing "foo" keyword in "file"  |
| See currently running processes                     |
|                                                     |

<sup>&</sup>lt;sup>a</sup> Removing means deleting from the disc. **NOT** moving into trash.

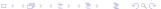

## Useful commands II

| Command            | Action                                           |
|--------------------|--------------------------------------------------|
| head -n number foo | Print first "number" rows of "foo" file          |
| tail -n number foo | Print last "number" rows of "foo" file           |
| echo foo           | Prints "foo" into terminal                       |
| printf             | Similar to echo but handles formatted text       |
| chmod switch foo   | Changes rights of "foo" file according to switch |
| quota              | Prints current quota of user and disc usage      |
| ssh user@host      | Remote access to host machine                    |
| exit               | Logout from the terminal                         |
| who                | Prints all users logged into machine             |
| passwd             | Change current pasword                           |
| <i>kill</i> PID    | Kill the process with number "PID"               |
| ps                 | Print all current processes running in terminal  |
| module             | Accessing the scientific software                |

#### Work in terminal

- Use ArrowUp and ArrowDown for searching the command history
- Use Tabulator for word completion
- Copy/Paste from terminal using mouse (CTRL+c/CTRL+v does NOT work here)

Will terminate current command!

#### Wild characters

| Notation | Matches                                         |
|----------|-------------------------------------------------|
| *        | Any string of characters including empty string |
| ?        | Any single character                            |
| [jklm.]  | Single character j, k, l, m or a dot            |
| [a-m]    | Single character from range a to m              |
| [2-9]    | Single number from range of 2 to 9              |

- Example:
- \$ *Is* a\*[0-2].??[df] This command will print all files which:
  - Start with "a"
  - Then they have any string of characters
  - Then there is either 0, 1, or 2
  - Followed by a dot
  - Then any two characters
  - Last character is either "d" or "f"
- All conditions must be satisfied

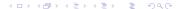

# Listing and killing processes

- Once command is run, it obtains a unique process ID (PID)
- \$ top # Displays currently running jobs in real time
- \$ kill PID # Kills process with a given PID
- \$ kill -9 PID # Kills process (Signal cannot be blocked)

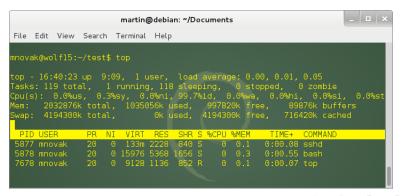

#### Text editors

- With graphical interface:
  - gedit
  - kate
  - kwrite
  - gvim
- Without graphical interface (editing in terminal):
  - vi / vim
- Programmed to highlight keywords of many languages/source codes

#### Editor vi

- Fast and effective way to edit files in remote machine
- 3 modes:
  - Command mode
  - Edit mode
  - Visual mode
- Enter command mode via ESC key
- Enter edit mode via Insert or "i" key
- Visual mode for editing blocks of text:

http://vimdoc.sourceforge.net/htmldoc/visual.html#Visual

## Commands of editor vi

| Command     | Action                                |
|-------------|---------------------------------------|
| :w          | Save document                         |
| :w filename | Save document as "filename"           |
| :q          | Quit document                         |
| :q!         | Quit without saving                   |
| :wq         | Save and quit                         |
| :u          | Undo                                  |
| i / insert  | Enter edit mode                       |
| R           | Enter replace mode                    |
| gg          | Go to the beginning of the document   |
| G           | Go to the end of the document         |
| dd          | Delete current line                   |
| 25D         | Delete next 25 lines                  |
| dG          | Delete all lines starting from cursor |
| /keyword    | Search for keyword                    |

#### Vi tutorial

Writing a plain text file:

\$ vi test.dat Open 'test.dat' file for editing

i / insert Enter editing mode

Write some text

ESC exit editing mode and enter command mode

:w Write text to filegg Go to first line2D Delete two lines

:u Undo last change

:wq Write and quit

\$ rm test.dat Remove file

#### Remote access

- Accessing remote machine via ethernet or internet
- ssh command:
- \$ ssh [username@]hostmachine
- username does not have to be specified if same as current login
- If X applications should be exportable, use "-X" switch

# Example

- Access the wolf node next to yours with X server export enabled
- Find out who is logged in there
- Exit from this computer
- Help: ▶ here

## Passwordless authentication within cluster

- No password required for access the host machine
- Should be used with great care only on local networks
- Procedure:
  - \$ cd .ssh
  - \$ ssh-keygen
  - <enter>
  - <enter>
  - \$ cat id\_rsa.pub » authorized\_keys
- Try to remotely access the same machine

# Copying files between machines

- \$ scp source target
  - Source and/or target can be on remote machine:
  - mnovak@wolf12:~\$ scp text.dat wolf13:/scratch/mnovak/
  - mnovak@wolf12:~\$ scp -r wolf13:/scratch/mnovak/ directory/
- \$ mc
  - Midnight commander same as in Windows/Mac machines
  - "Graphical interface"
- \$ gftp
  - "Real" graphical interface

# Absolute versus Relative paths

- Absolute path:
  - Total path from the root directory
  - /scratch/mnovak/test
  - ~/Documents/
- Relative path:
  - ./ # Current directory
  - ../ # Parent directory
  - ../../data/test/

# Access permissions

- Each file has permissions for Owner, Group and Others
- drwxrwxrwx
  - d Directory
  - r Read
  - w Write
  - x Execute
  - – Permission not granted

```
martin@debian: ~/Documents

File Edit View Search Terminal Help

mnovak@wolf15:~/test$ ls -alh

total 56K
drwxr-xr-x 2 mnovak nmr 4.0K Mar 4 15:19 .
drwxr-xr-x 73 mnovak nmr 12K Mar 4 15:09 .
-rw-r--r-- 1 mnovak nmr 20l Mar 4 15:09 aimextractor.awk
-rwxr--r-- 1 mnovak nmr 1.1K Mar 4 15:09 beta_master.sh
-rw-r--r-- 1 mnovak nmr 74 Mar 4 15:09 copy
-rwxr-xr-x 1 mnovak nmr 17K Mar 4 15:09 temp_factor_into_pdb
-rwx----- 1 mnovak nmr 5.2K Mar 4 15:09 temp_factor_into_pdb.c
mnovak@wolf15:~/test$
```

# Change permissions

- \$ chmod switch file
- examples of switches:

```
u+x User can execute file
```

go+w Group members and others can write to file

a-r Remove right to read for all users

o-rwx Remove right to read, write and execute to others

## **Excercise**

- Create in your home folder directory folder01
- Copy current pdf presentation and \*.tex from address wolf01:/share/ivavik/novotnyj/teaching to your newly created directory, try to open it from terminal using evince, make it readable for all users
- Using vi editor create a plain text file called prop.txt and insert inside complete info about the pdf file based on Is output
- please store all subsequent working commands in this prop.txt file (use another terminal window for easier copying)

## **Excercise**

- Study the manual info about pdfjam tool for manipulating pdf files and generate a new pdf file containing first 4 slides in landscape orientation (pres4.pdf)
- run simple command in terminal and inspect its function: for (( i=1; i<30; i++ )); do head -n\$i 01.tex | tail -1 > \$i.tex; done
- remove all .tex files whose index ends 0 or 5
- create folder your\_username a move there .tex files and prop.txt with inserted commands for the entire excercise
- copy recursively the folder your\_username to wolf01:/share/ivavik/novotnyj/teaching